## **No cell Signal at your Dorm?**

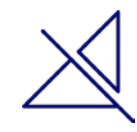

## **Stay connected by Activating Wifi-Calling**

**Wifi-Calling allows you to make and receive calls (and send text messages) over a Wi-Fi network instead of a traditional mobile network.** 

## **Setting up Wi-Fi calling on Android**

- Go to Settings
- Select Network and Internet
- Then go to Wi-Fi and then tap Wi-Fi Calling. You might need to go to Advanced to see this.
- If you can't find it at all, tap the search icon at the top to look for the setting (so type in Wi-Fi and the setting should appear).
- Slide the toggle to turn Wi-Fi Calling on. Depending on the phone, you may also be able to choose whether Wi-Fi is preferable for calls when within range.

*[Because Android devices vary so much, you might need to vary these instructions a little but the basics will be the same]* 

## **Setting up Wi-Fi calling on iOS**

- Go to Settings > General > Software Update
- Download and install any software update that shows up, if none, proceed to the next step.
- Go to Settings > Phone
- Select Wi-Fi Calling
- Toggle the Wi-Fi Calling on This his iPhone switch to the on position
- Confirm that you want to activate the feature

For all other technical challenges please visit fixit.fau.edu.

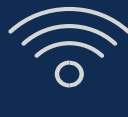

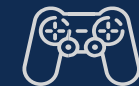

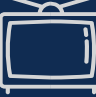

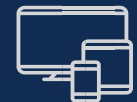

gaming console

smart tv

other devices